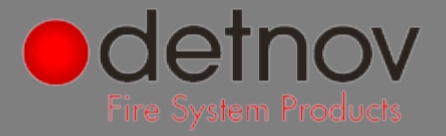

El objeto de la presente guía de aplicación es guiar al usuario a la inclusión de los productos y sistemas de detección y alarma contra incendios **Detnov** en su propio proyecto.

Para tal efecto, deberá descargar los archivos **RFA** que precise de la biblioteca de sistemas **Detnov** que desee integrar en su Proyecto.

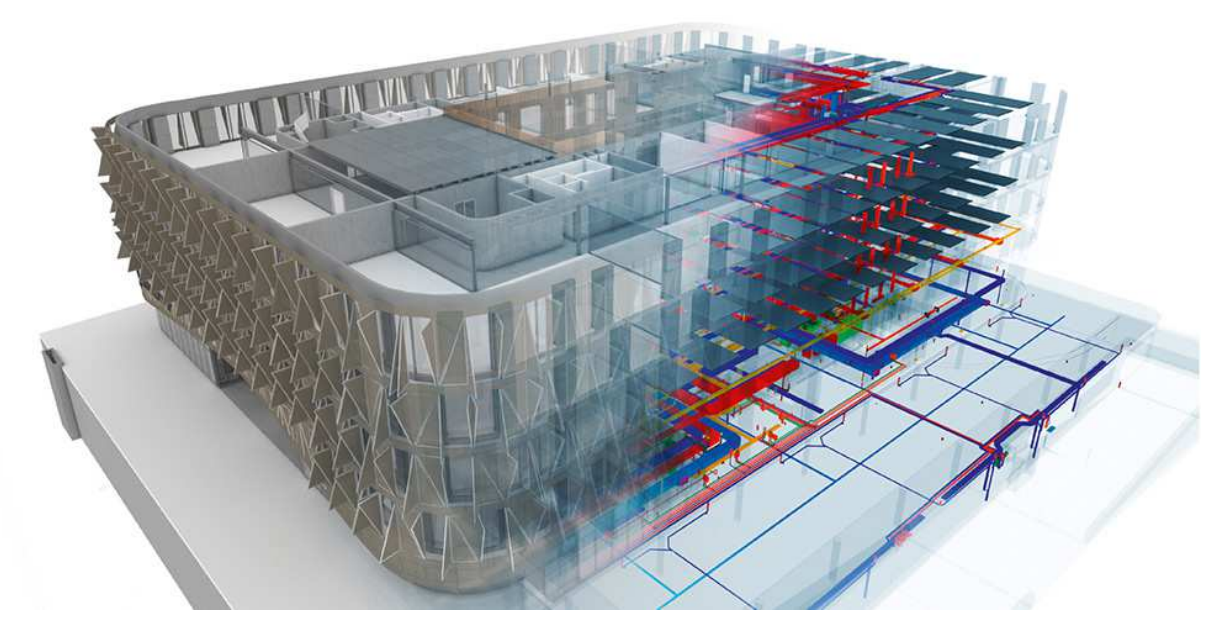

BIM significa Building Information Modelling, y esto quiere decir que ya no se "dibujan" planos, sino que se "modela información". Los archivos BIM son modelos digitales de edificios, estructuras, sistemas y componentes 3D, con materiales de construcción reales, que incluyen los datos clave de los productos.

En un modelo BIM se incorpora toda la información que los profesionales del sector AEC podrían necesitar para diseñar, ejecutar y mantener un edificio y sus instalaciones. Esta información se amplía con un nivel de desarrollo (LOD, por sus siglas en inglés de Level Of Development) cada vez mayor, de tal forma que refleja la construcción virtual de un proyecto y, finalmente, el modo en que se gestionan los activos del mismo, permitiendo así una gestión más eficaz de la información durante todo el ciclo de vida de un proyecto.

Los modelos BIM se pueden emplear en los diseños de arquitectura, estructuras y de instalaciones, o MEP (Mechanical, Electrical and Plumbing), y la combinación de todos ellos ofrece un detallado proyecto con gran cantidad de información y, sobre todo, coordinación, lo cual es de gran utilidad para todos los agentes involucrados en el mismo, desde el proceso de diseño, pasando por la obra, hasta el mantenimiento.

Desde 2019, la metodología BIM es obligatoria en España para obra pública e infraestructura.

En Detnov sabemos que BIM es el presente y futuro del sector AEC, por lo que hemos desarrollado un amplio catálogo de elementos y dispositivos, de forma que puedan integrarse en los modelos BIM con todas las ventajas de poder contar con el dispositivo real, en lo que a tamaños y dimensiones se refiere, así como poder contar de forma precisa e inmediata con todos los datos que podrían requerirse, como potencias y/o consumos, por ejemplo.

## detnov security

Carrer de la Ciència 30-32 info@detnov.com<br>08840 - Viladecans (Barcelona) internovement de 193 371 60 25 08840 - Viladecans (Barcelona)

© Abril 2020 Detnov Security. Los archivos RFA son propiedad de Detnov. Al utilizar estos archivos, acepta los términos de uso del grupo Detnov.

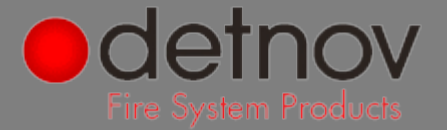

## Cargar los objetos en proyecto

Todos los objetos son componentes cargables (familias en formato RFA externas al proyecto), cuya categoría es la de **Dispositivos de alarma de incendios** para los detectores, pulsadores y otros dispositivos, y **Equipos eléctricos** para las centrales de detección, alarma y control. Deberá disponer de Autodesk Revit 2017 o superior.

- 1. Descargue el objeto que desee incorporar a su proyecto y guárdelo en una biblioteca accesible.
- 2. Abra el proyecto y navegue hasta una vista adecuada.
- 3. En la ficha **Insertar**, haga clic sobre **Cargar familia.** Localice el objeto y cárguelo en el proyecto.
- 4. En la ficha **Instalaciones / Sistemas** (dependiendo de la versión del programa), haga clic en la herramienta **Equipos eléctricos** o **Dispositivo de alarma de incendios**, en función del objeto que desee modelar.

También puede acudir a la ficha **Arquitectura**, herramienta **Componente.**

5. Ya puede colocar el objeto en su proyecto. Las familias son basadas en cara, por lo que necesitará un elemento anfitrión, tal como un muro, suelo, techo o un plano de referencia.

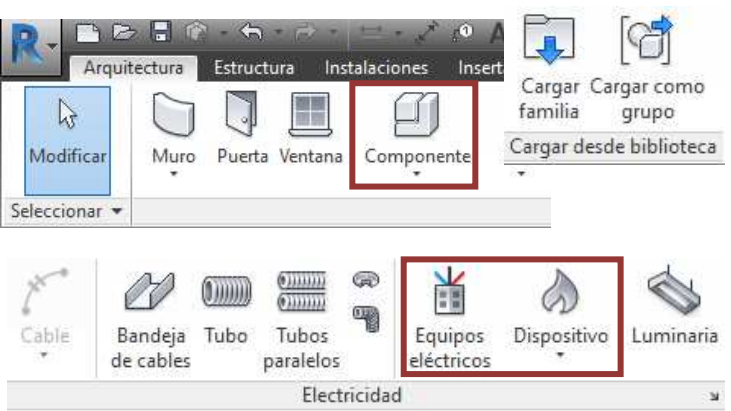

## Utilizar los objetos en proyecto

Una vez cargados los objetos en proyecto, seleccione el tipo de dispositivo que desea colocar.

Estos objetos están diseñados para hospedarse sobre un elemento anfitrión, por lo que podrá ubicarlos sobre cualquier plano del proyecto.

Al basarse en cara en lugar de tener que hospedarse sobre un elemento específico (muro, suelo o techo), el objeto también puede colocarse sobre un muro/techo de un modelo vinculado.

## Utilizar los objetos en proyecto

Los dispositivos de Detnov contienen una serie de parámetros que permiten conocer los detalles técnicos y específicos del objeto de forma rápida y sencilla.

Como en cualquier otro elemento de Revit, estos parámetros pueden complementarse con parámetros de proyecto, siempre y cuando afecten a las categorías especificadas anteriormente.

Para acceder a dichos parámetros, basta con seleccionar un dispositivo y hacer clic en **Editar tipo**, en el cuadro **Propiedades.** Todos los elementos tienen acceso rápido a las fichas técnicas.

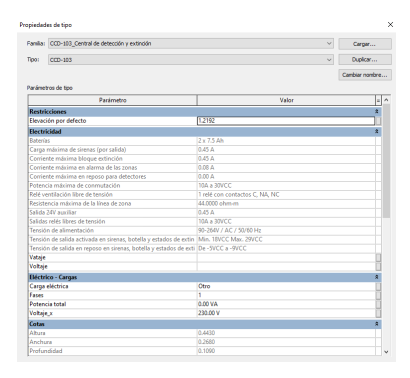

## detnov security

Carrer de la Ciència 30-32 info@detnov.com<br>08840 - Viladec<u>ans (Barcelona)</u> info@detnov.com 08840 - Viladecans (Barcelona)

© Abril 2020 Detnov Security. Los archivos RFA son propiedad de Detnov. Al utilizar estos archivos, acepta los términos de uso del grupo Detnov.

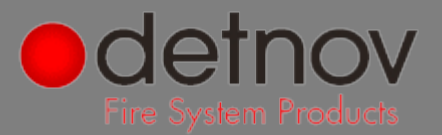

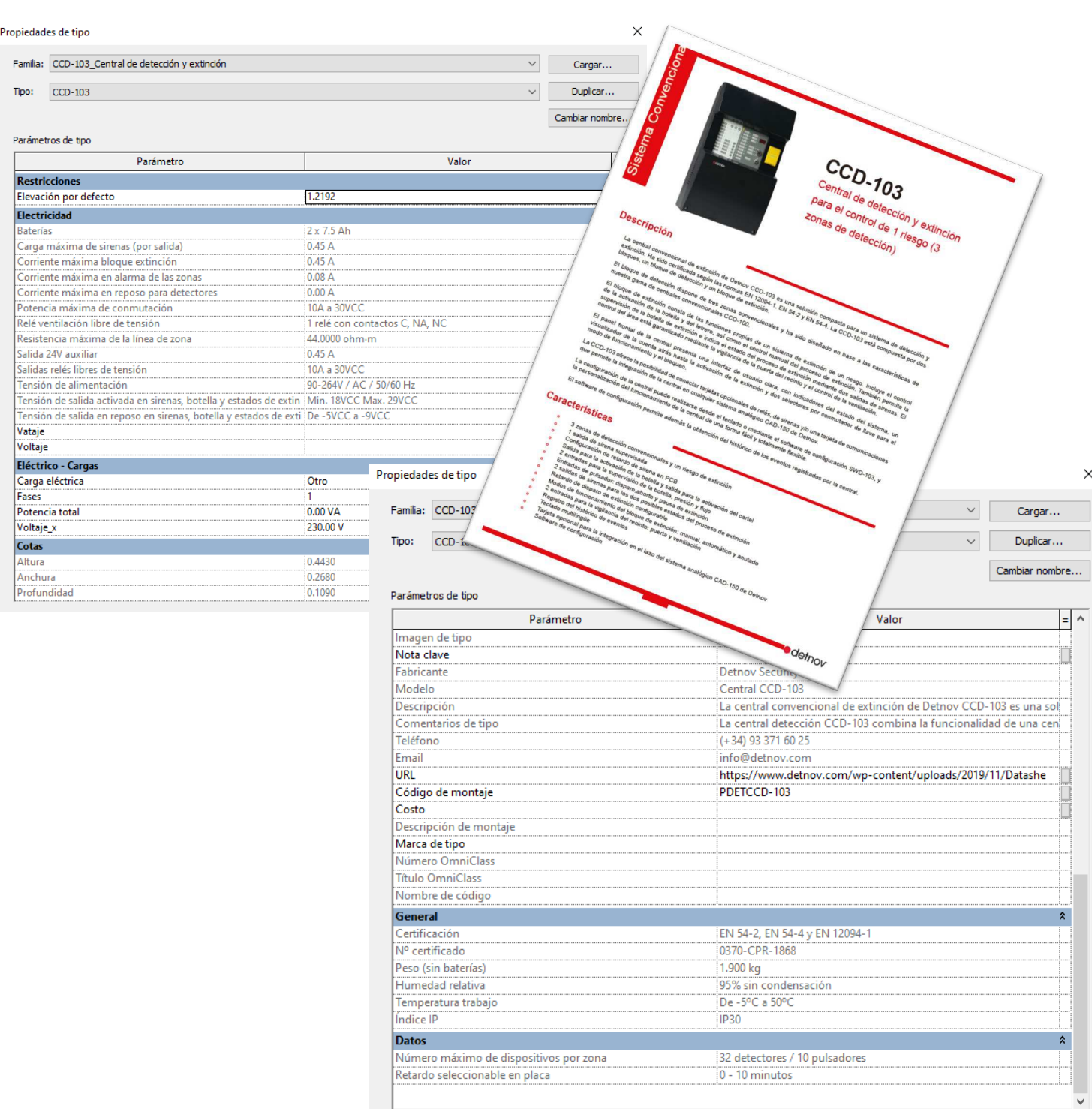

# detnov security

Carrer de la Ciència 30-32 info@detnov.com https://www.detnov.com/<br>08840 - Viladecans (Barcelona) t. +34 93 371 60 25 08840 - Viladecans (Barcelona)